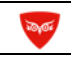

## **НАСТРОЙКИ ОТЧЕТОВ для 1С:Зарплата и Управление Персоналом 3.1 к эфиру НОВЫЕ ЛАЙФХАКИ ЗУП 3.1 (февраль 2019)**

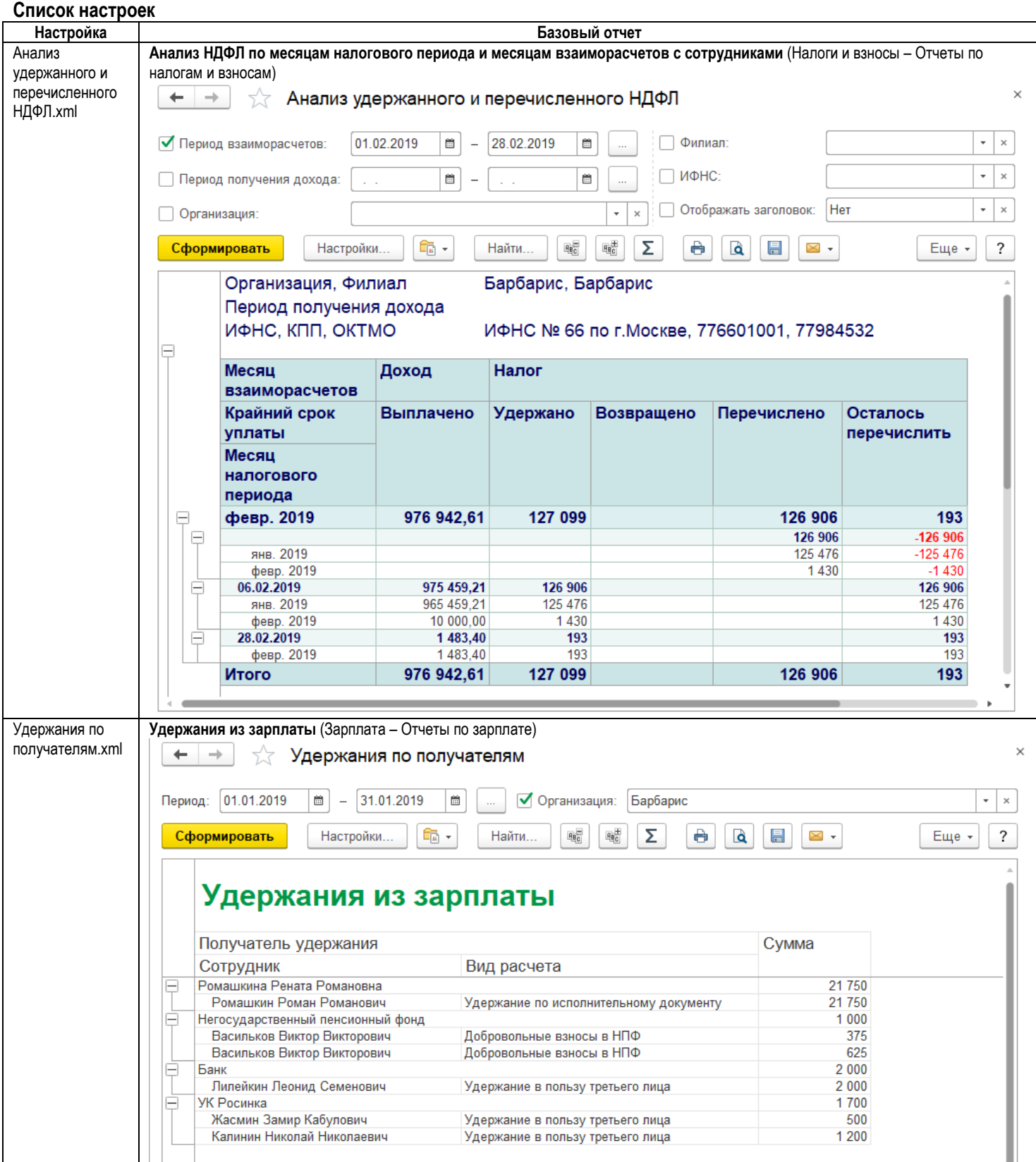

## **Инструкция по подключению**

**Шаг 1.** Открыть базовый отчет (см.таблицу выше), кнопка **Еще – Прочее - Изменить вариант отчета**:

**Материалы с сайта www.buhexpert8.ru стр. 2 из 3**

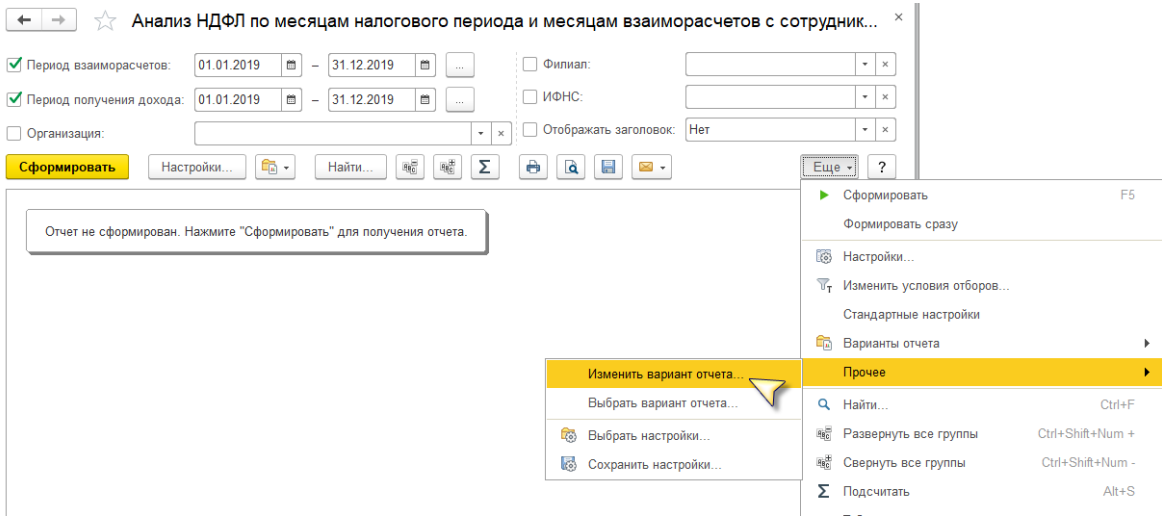

# **Шаг 2.** Кнопка **Еще – Загрузить настройки**:

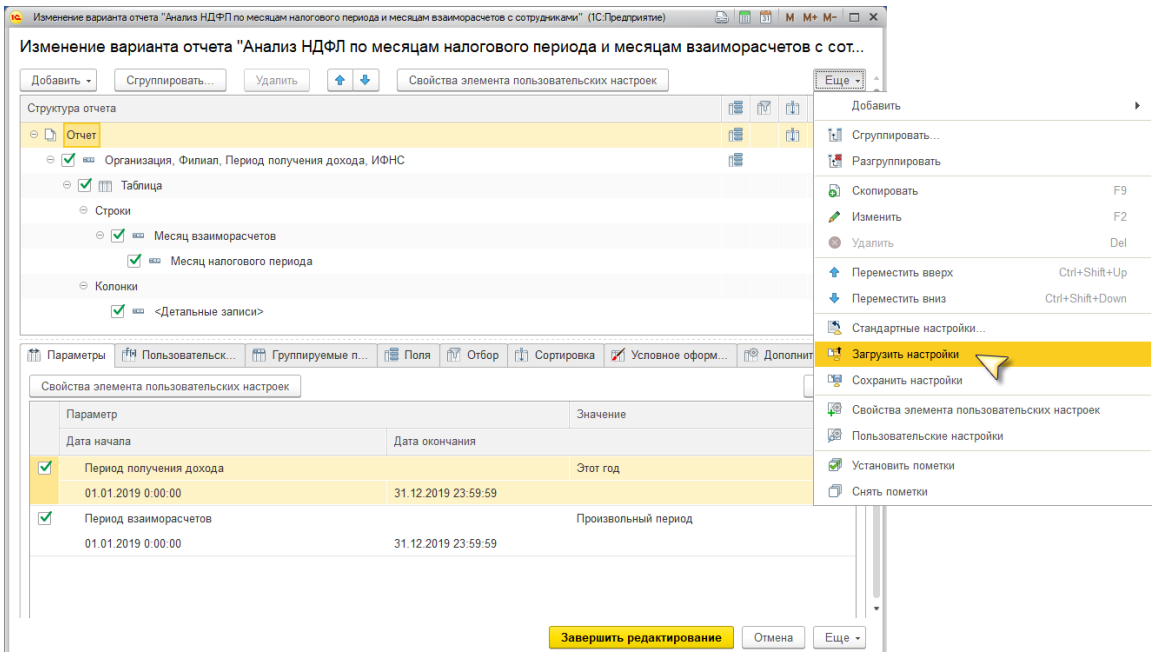

#### Указать файл с настройками:

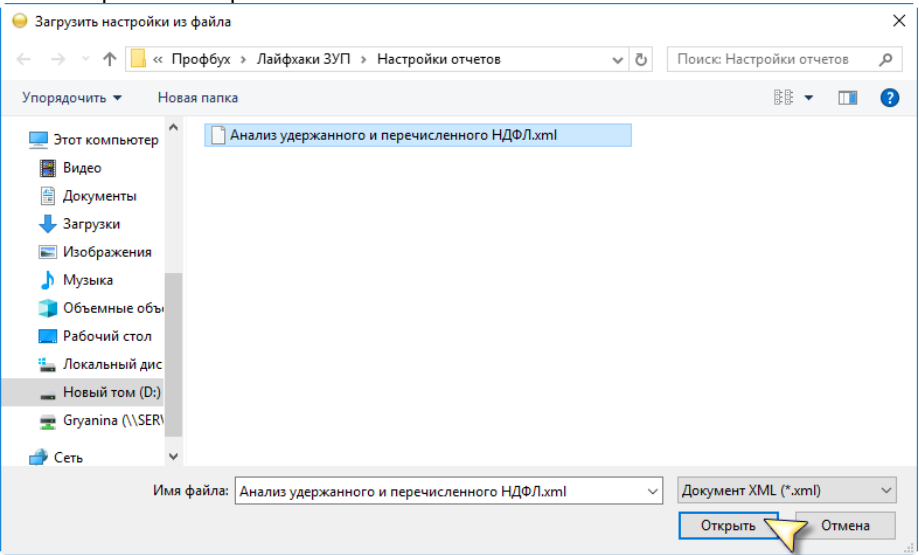

**Payer** 

### Завершить настройку:

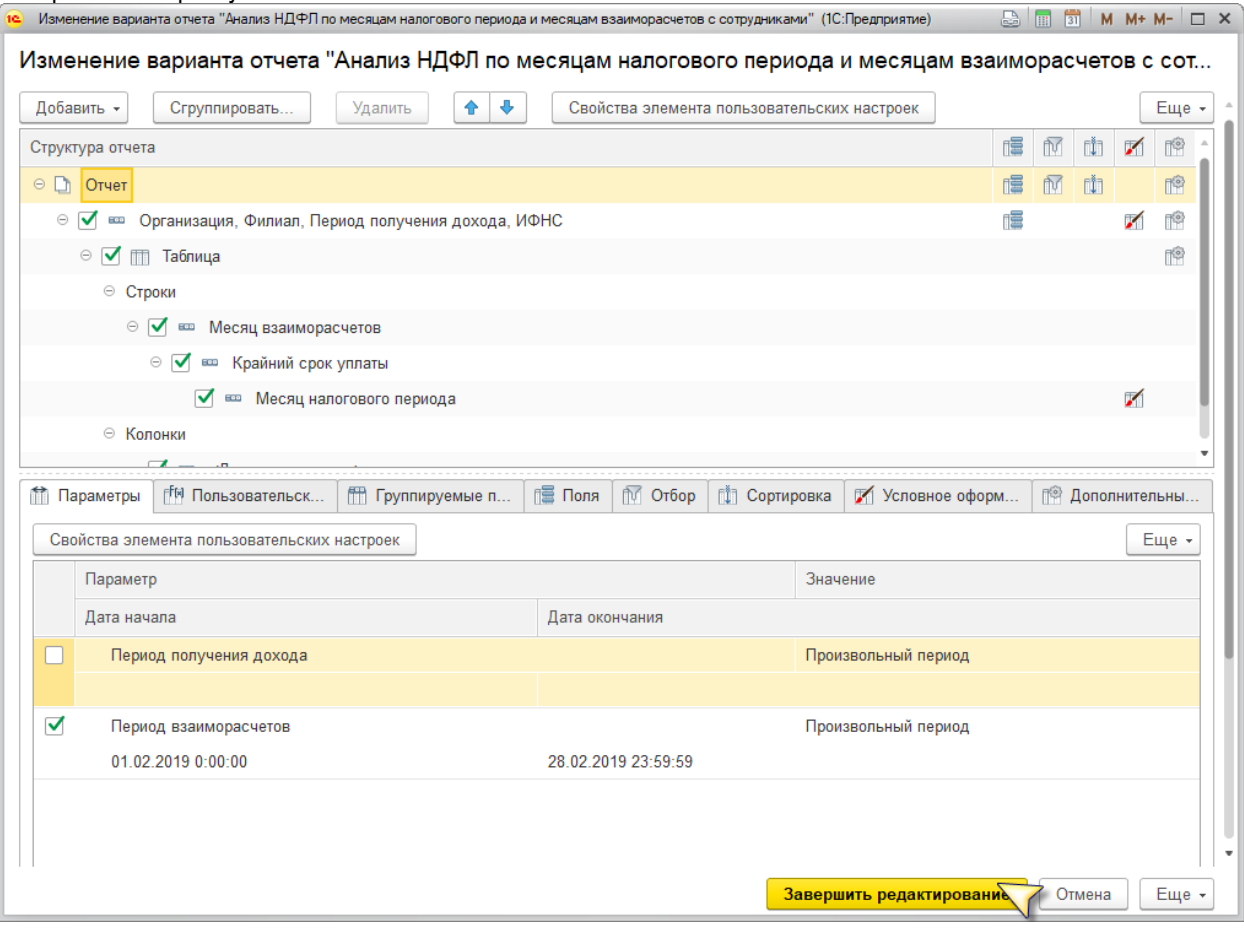

## **Шаг 3. Сохранить вариант отчета**:

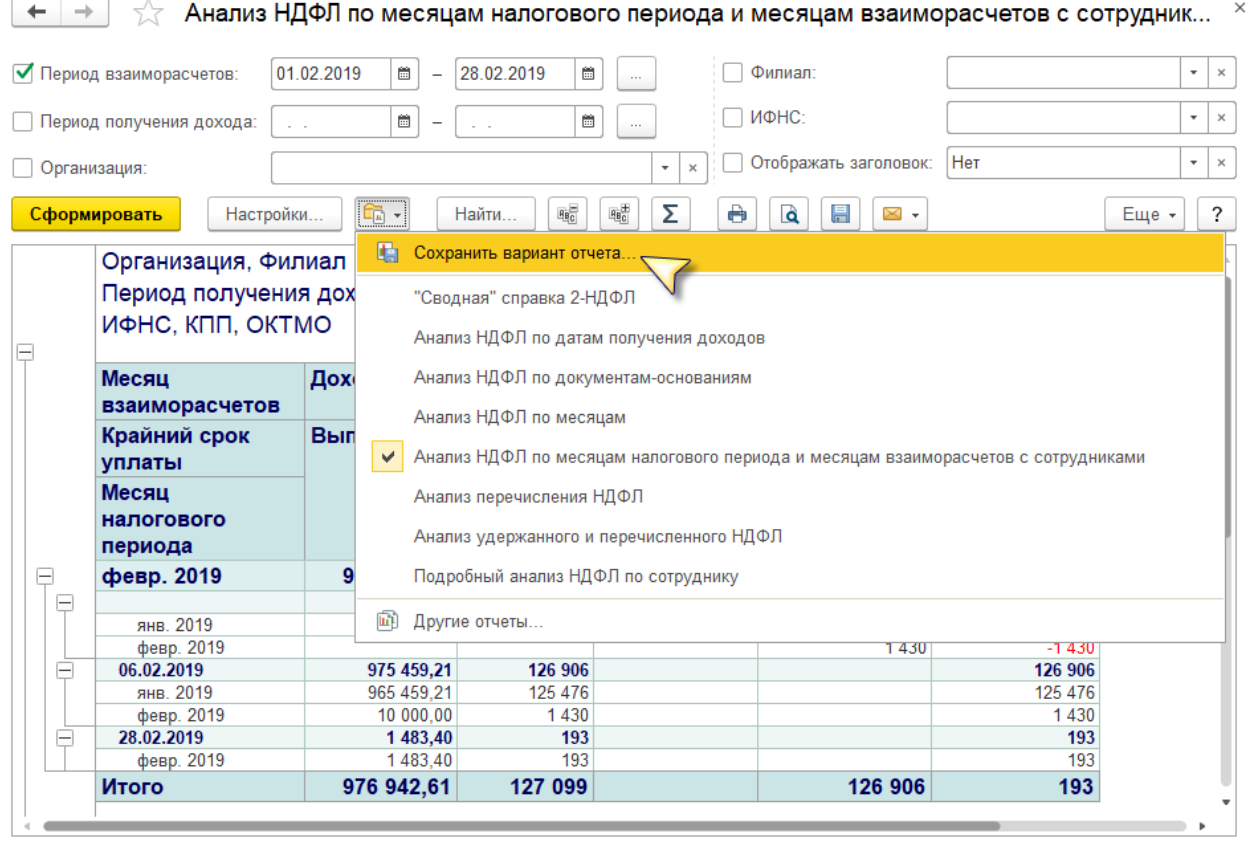